# Motherboard

اللوحة الأم هي اللوحة الالكترونية الأساسية في الكمبيوتر وهي التي تضم جميع أجزاء الكمبيوتر الأساسية التي لابد من تواجدها مجتمعة لتقول أن لديك جهاز كمبيوتر صىالح للعمل فعلياً.

و هي تحوي جميع أماكن تركيب البطاقات المختلفة أو الكروت الالكترونية المسولة عن التعامل مع البيانات التي تسمى: Expansion –System Buses أو ما تعرف بقنوات نقل البيانات كما تحوي ايضا ًعلى مكان توضع المعالج و ابضاً على ر قاقات الذو اكر

### مكونات اللوحة الأم من الداخل

تتألف اللوحة الأم من الداخل من مجموعة من العناصر الإلكترونية و مقابس لتركيب المعالج و الذواكر وسنذكر ها بالتفصيل

> ■ أولاً: مقبس المعالج :CPU SOKET و هو عبار ة عن مريع بلاستيكي يحوي على ثقوب تناسب حجم و عدد وشكل ابر المعالج ولَّذلك فإن لَكل معالَّج مقبس خاص به ۖ ويمكِّن لأكثر من معالج من نفس الشركة المصنعة أن يشتركا بنفس المقبس. و هو عبارة عن منفذ يحتوي على ثقوب ليستطيع للاتصال بكبل يتصل مع مزود الطاقة وذلك لتزويد اللوحة الأم بالكهر باء اللاز مة للعمل لَّا ثَالِثًا: شَقُوقَ الذاكرية العشوائية: MEMORY Slots وهي عبارة عن شقوق طويلة الشكل تقع إلى يمين مقبس المعالج ونقوَّم هذه الشقوق بحمل قطع الذاكرة العشوائية وتوصيلها بْ نوع SDRAM تتميز بوجود شقين الأول قريب من المنتصف والثاني قويب من كما يختلف عدد شقوق الذاكر ة من اللوحة الأم إلى أخر ي. رابعاً: شقوق التوسعة (expention slots): و هي شقوق تقع في القسم السفلي من اللوحة الأم و هي فتحات تستخَّدم لو صل الكرَّ وت الأساسيةَ و الكر وت الثانوية بالحاسب لكي نصل إليه ككرت الشاشة وكرت المودم وكرت الصوت.... ويوجد أكثر من نوع لهذه الشقوق فمنها القديم والحديث والبطيء والسريع وسنذكر أهمها و هي: ا ـشق ISA: و هو من الشقو ق القديمة و البطيئة حيث يعمل بتر دد ٨ميغا هر تز وبعرض ٦ (بت كما أنه كبير جداً و أدائه منخفض

۲-شۋ،PCL: وهذا الشق سريع وعملي ،فهو يعمل بتردد ٣٣ميغا هر تز بعرض ٣٢بت ،كما يوجد شق PCI-Xالذي يصل تردده إلى٢٣ اميغاهرتز وبعرض٤ ٦بت وهو مستخدم بلوحات الأم الخاصة بالمخدمات. **AGP Slot** ۰AGP ـشق $\mathsf{AGP}$ شق جديد أعلن عنه عام ١٩٩٧ ،وذلك لدعم التطور الذي حصل في كرت الشاشة حيث أن هذا الشق مختص بكروت الشاشة فقط ،والمهدف من إصدار ه أن كروت الشاشة تحتاج لمعدل نقل بيانات سريع بينها وبين الأعضاء الأخرى أهمها المعالج و هناك سرعات لنقل الــ :AGPأولها 1Xوالذي يعمل بسرعة PCIمضاعفة ، PCI SLot أما الثاني X2 والذي يعمل بسرعة تساوي نقريباً أربعة أضعاف سرعة PCI ،والثالث X4 الذي يعمل بسر عة تعادل ٨ أضعاف سر عة PCI. و X8الذي يعمل ١٦ اضعف سر عة PCIفي نقل البيانات. ■ خامساً:طقم الرفاقات(chipsets): عبار ة عن شريحتين مربعتي الشكل الأولى تقع في الجزء الشمالي من اللوحة الأم وتسمى north bridge وتكون وظيفته كالتالي: ISA Slot يعتبر من أهم مكونات اللوحة الأم على الإطلاقّ فهو المسئول الأول عن تحديد عدد المعالجات ونوعها، ونوع الذاكرة العشوائية التي يمكن استخدامها على منصة اللوحة الأم، كما انه يحدد ايضاً عدد وأنواع الخدمات التي تتصل بأسفل الجسر الجنوبي ما هي الموارد التي يستخدمها الجسر الشمالي؟ هو لا يحتاج إلى استخدام اي موارد من اللوحة الأم فهو يحتوي على جدول الذاكرة الخاص به وجدول إدارة المنكلات والمخرجات I/O Management و يستخدم بعض المبرمجين أو محترفي الألعاب الكمبيوتيرية وظيفة تسمىOver clocking وهي تقوم بزيادة سرعة المعالج لتكسر بذلك الحاجز المصمم لها في الأطل وهنا يأتي دور الَّجسر الشمالي الفعال فهو المسئول الأول عن هذه ا لوظيفة فيقوم بتحديد ترددات العمل (Operate Frequency) للمعالج. معظم هذه الوظائف تجعل من الجسر الشمالي ضحية سهلة لذ<mark>رجا</mark>ت الحر ارة و هذا هو السبب في تزويد الجسور الشمالية بجزء علوي يمتص الحرارة Heat sinkأو حتى مروحة لتبريده.

مستقبل الجسر الشمالي

يعتبر الجسر الشمالي مهدد بفقدان بعضاً من وظائفه الأساسية والتي تستعد شركات مثل Intel و AMDلتغيير مكانها، مثال على ذلك المعالج الجديد من شركة أنتل ويدعى) Nephalem فسيتم تغيير موجه الذاكرة Memory Controllerكوالذي يصل بين الذاكرة العشوائية والمعالج ليصبح موجوداً بداخل المعالج نفسه، و بالفعل نم نغيير الجسر الشمالي تماماً تحت منصات معالجات إنتل ليصحب أسمه:

Intel Hub Architectureأو IHA وأصبحت هذه الرقاقة تقوم بوظيفة الجسر الشمالي والجنوبي معاً وهي تختلف عن سابقتها من حيث التكنو لوجيا الحديثة.

الجسر الجنوبى

الجسر الجنوبي يعتبر موجه لعمليات الإدخال والإخراج I/O Controller Hubاو ICH وعلى غرار السرعة الفعلية للجسر الشمالي لأنه بتعامل مع مكونات تتطلب السرعة فالجسر الجنوبي يتعامل مع المكونات الأبطأ على اللوحة الأم مثل الكروت التي يتم استخدامها على اللوحة الأم مثل شقوق الـ EISA و ISA و هي شقوق أقل سر عة من شقوقPCI . يسمى جسراً لأنه يربط عدت مكونات في اللوحة الأم ببعضها ويعتبر موصلاً لها مع الجسر الشمالي والذي بدور ه يتصل بالمعالج الرئيسي، ويكون موضعه في جنوب اللوحة الأم لذلك يسمى الجسر الجنوبي . South Bridge

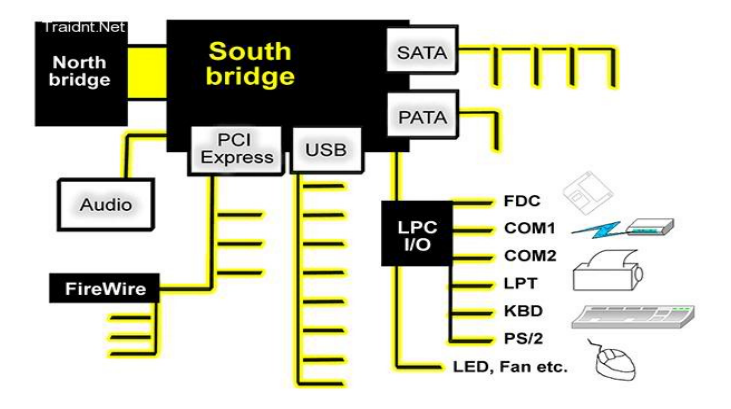

ما هي الأجزاء التي يربطها الجسر الجنوبي في اللوحة الأم؟

يقوم بربط المكونات الابطء باللوحة الأم كما هو موضح بالشكل السابق جميع مدخلات الصوت وكروت الـ PCI و مدخلات ال USBو مدخلات الـ IDE SATAو مدخلات الـ LANويتصل بالـ BIOS إذاً يقوم الجسر الجنوبي بجمع هذه المدخلات جميعاً و ايصالها للمعالج ليقوم بمعالجة البيانات المدخلة عن طريق هذه المكونات عن طريق اتصَّاله بالجسر الشمالي، و طبعا العلاقة وثَّبقة بين الجسر الشمالي و الجسر الجنوبي لماذا أطلق على هذه الشرائح مصطلح الجسر بالعربي؟

لأنهم عبارة عن جسور مركزية للتفاهم بين كل القطع الموجودة على اللوحة سواء مدمجة أو خارجية عن طريق لغة الآلة و كما أن ترجمتها عن طريق المعالج لبيانات بمكن للمستخدم العادي فهمها عن طريق النظر لوحدات الإخراج أو التحكم فيها عن طريق وحدات الإنكال ـ سادساً شريحة البيوس BIOS:

ال BIOSهو اختصار Basic Input Output Systemو هو الشريحة التي تحتوى على جميع التعليمات و اللازمة لتشغيل اللوحة الأم و غالباً ما تجدَّرهذه التعليمات و البر امج علي الذاكرة ROMو ليست في شريحة مستقلة و هو مسئول عن الألمي: ١. [عداد المكونات الماديّة للعمل و اختبار ها و هذا ما يطلق عليّة POST ٢ تحميل نظام التشغيل ٣\_ إدارة و تشغيل المكونات المادية للجهاز يساعد نظام التشغيل و البرامج الأخرى على تشغيل مكونات الجهاز من خلال تعامل نظام  $\mathcal{L}$ التشغيل و البرامج مع الأوامر الموجودة بداخلة يتم تنفيذ تعليمات BIOSباستخدام أمر يطلق عليه أمر القفز JUMP و هو الذي يتم تحميله من عنوان الذاكرة FFFF0hو عند تشغيل الجهاز يتوجه المعالج إلى هذا العنوان فيجد هذا الأمر فيقوم بتنفيذه مما ينتج عنه تشغيل البرامج الموجودة في BIOS يعرف ال BIOSوحالياً باسم الذاكرة EEPROMلأنه يمكن إعادة برمجتها أي شحنها بإصدارة جديدة من البرامج الخاصة بها مما يمكنها من التعامل مع المعدات الأحدث و يطلق على عملية إعادة البرمجة هذه كلمة Flashing، و يقصد بها عملية إعادة الكتابة على BIOS جميع المكونات الموجودة على اللوحة الأم يتم تثبيتها وفق لنوع شريحة ال BIOSو قدرة هذه الشريحة على تشغيلها ، لذا إذا ظهر لديك بعض المشاكل في بعض الوحدات فمن المحتمل أن تكون شريحة ال BIOSهي سبب المشكلة بسبب عدم دعمها لهذا الجزء ، لذا يمكنك زيار ة موقع الشركة المنتجة للوحة الأم و كذا شريحة ال BIOSو كذلك الوحدة التي بصدد تركيبها لمعرفة هل يتم دعمها على هذه اللوحة أم لا. يوجد العديد من الشركات المنتجة لشرائح ال BIOS وكل شركة تقوم بإنتاج إصدارات مختلفة من هذه الشرائح و كل إصدارة جديدة تتميز بالعديد من الاوامر الجديدة و دعمها للأجهزة الاحدث و تعتبر شركتي AMI AWARDمن أشهر الشركات المنتجة لشرائح ال

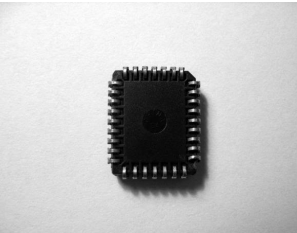

و يمكنك التعرف على نوع و رقم إصدارة الشريحة عند تشغيل الجهاز فأول سطرين يظهر ان في أعلى الشاشة يظهر نوع الشريحة مثل البيانات التالية : Award BIOS V.6.0 Copyright 1984-2000 Award Software, Inc و هذا يدل على أن شريحة الجهاز من إنتاج شركة Awardالإصدار ٦ و تم إنتاجها عام .2000

كيف بِنَم إِقلاعِ الْحَاسِبِ وتَحمِيلِ نظامِ الْتَشْغِيلِ عَلَى الْحَاسِبِ؟

عند تشغيل الجهاز ببدأ ال Biosفي المكونات ثم البدء في تحميل برنامج التشغيل ، و يطلق على هذه المرحلة اسم

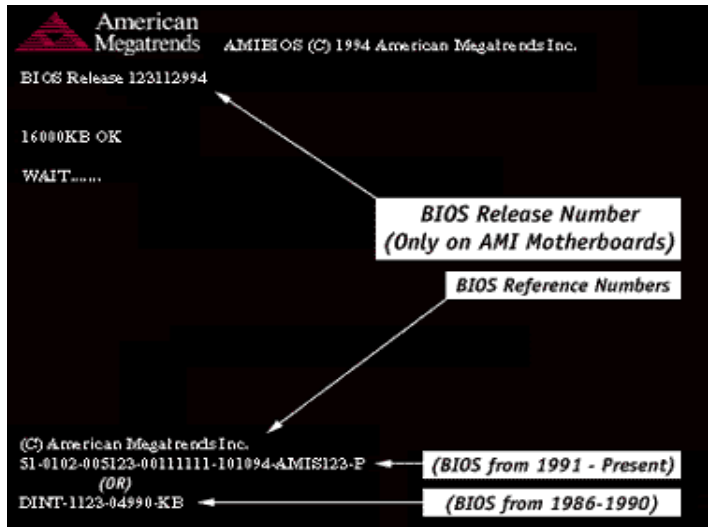

عملية التحميل Booting و طبعا لازم نفرق بين عمليات التخميل

التحميل البارد : Cold Bootو هو الذي يتم عند تشغيل الجهاز اعن طريق مفتاح التشغيل بعد أن كان مغلقا التحميل الدافئ أو الإحماء : Worm Bootو هو الذي يتم عند إعادة تشغيل الجهاز أي أن الجهاز كان يعمل و يتم إعادة تشغيله و يتم ذلك عن طريق أعطاء أمر إعادة تشغيل Restartهن داخل Windowsأو بضغط مفتاح Resetالموجود في ال $\rm Cas$ أو ضغط مفاتيح Alt+Crtl+Deleteمن لوحة المفاتيح معاً و لا يعتبر إغلاّ ق الجهاز من مفتاح التشغيل و إعادة تشغيله هو عملية تحميل دافئ

عند التحميل البار د للجهاز يكون تسلسل خطوات التحميل كالتالي :

توصيل الكهرباء Power Initializationعندما يتم تشغيل الجهاز تقوم اللوحة الأم بإمداد المعالج بالكهرباء اللازمة تحميل برنامج BIOS Bootيقوم المعالج بتنفيذ أمر Jump، و يتوجه إلى BIOS و تنفيذ البرامج الموجو دة به

التفحص POSTو كلمة POSTهي اختصار Power On Self Testو تعني أن ال BIOSويقوم بتفحص أجزاء الجهاز و التأكد من وجود المكونات التي تم إعدادها في ال BIOSو عند اكتشاف أي خطأ بإحداها سيقوم الجهاز بإرسال عدة صفارات تختلف حسب نوع الخطأ و إما أنّ يتوقف الجهاز عن العمل أو تظهر رسالة على الشاشة تو ضح هذا الخطأ

تحميل برامج المكونات الأخرى : Video BIOS Boot and Peripheral Start-upمثلا إذا كانت اللوحة الأم تحتوي كارت شاشة مدمج يبقى أكيد بيانات تلك الكِّرت موجودة على ال BIOSفي هذه الحالة يبدأ ال BIOS في تحميل البرامج الموجودة داخل هذه الشريحة

تفحص النظام : System Checkيقوم النظام بتفحص الذاكرة و الأقراص الصلبة و لوحة المفاتيح و المنافذ للتأكد من قدرتها على العمل و تظهر رسالة توضح الأخطاء بها إن وجدت . تفحص وحدات التوصيل و التشغيل Plug-And-Play Checkقلحص الوحدات التي لها خاصية ج& Plug

Playو تجهز ها للعمل

عرض المعلومات Post Sequence Summary Displayبيدأ ال BIOSفي عرض معلومات عن وحدات الجهاز مثل الأقراص الصلبة و حجمها ، حجم الذاكرة ، عناوين فتحات التوصيل على التوازي و التوالي و غير ها البحث عن قطاع التحميل Active Partition Boot Search يبدأ ال BIOSقي البحث عن القرص المسئول عن التحميل سواء كان محرك الأقراص المرنة أو الصلبة أو الاسطوانة الضوئية و عندما يجده يتوجه إلى منطقة به يطلق عليها قطاع التحميل ( Boot Sector )أو يطلق عليها Master Boot Record تحميل نظام التشغيل Operating System Start-Upبيدأ الجهاز في تحميل نظام التشغيل

#### ■ سابعاً شريحة الـ CMOS:

COMSسی اختصار Complimentary Metal-Oxide Semiconductorی بتم فيها تخزين المعلومات الخاصة بال BIOSمثل أنواع المشغلات حجم الذاكرة و بعض المكونات الأخر ي و هنا يمكن القول بأن ال BIOSبه بعض الخيار ات التي يمكن ضبطها حسب مكونات الجهاز و إن قيم هذه الخيارات يتم تخزينها في ال CMOSو ال COMS ليست شريحة مستقلة و إنما هي جزء أيضاً من ال .ROM لإمداد ال CMOSبشحنات كهربية حتى يمكن الحفاظ على محتوياتها دون أن تفقدها لأنه

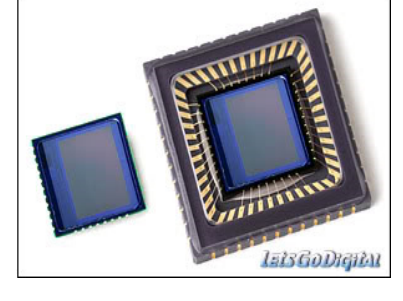

عبارة عن ترانزيستور من النوع Mosfetو هذه النوعية ليمكن إن تحتفظ بالبيانات بدون مصدر للجهد و لذا فإن المشكلة هي أن ال BIOSلا يحتفظ البيانات التي تم تخزينها قد ترجع إلى عيب البطارية و التي يجب استبدالها بأخر ي.

#### تا شامناً شريحتى TE وال Winbond:

سوف أتحدث عن هاتين القطعتين معا و هذا يرجعٌ إلليَّ أن وظيفة هاتين القطعتين واحدة و طبعا لا توضع القطعتين معا على لوحة واحدة بِهِعتي أنه يتم وضع واحدة منها فقط لأن وظيفتهم واحدة كما ذكرت و لكن من إنتاج شركتن مختلفتين . إنهم بمثابة المجس الحراري و صحى في نفس الوقت للنظام طبعاً كمهاردوير فهو يعتبر مجس حراري للوحة الأم و المعالج و منظم لعدد دورات المروحة الخاصة بالمعالج و لأي مروحة داخل الجهاز تأخذ جهدها من اللوحة الأم بمعنى إنه يتحكم

في الجهود المستغلة لتشغيل مراوح التهوية جهدها من اللوحة لماذا؟ لأنه يستطيع التحكم في عدد دوراتها عن طريق الجهد إما بالنقصان فتقل عدد دورات المروحة و إما بالزيادة فتزيد عدد دورات المروحة ولكى يتم استيعاب هذه النقطة بشكل جيد ترجمة وظيفة تلك القطعتين ستجده في إعدادات الBios

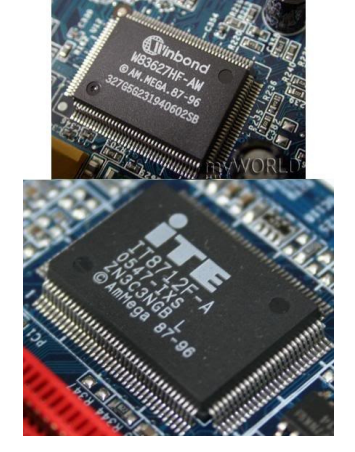

إذاكانت اللوحة الأم الخاصة بك تحتوى على احد تلك القطعتين و هذا البند يسمى Hardware monitoring و تحته ستجد معلومات عن درجة حرارة المعالج الخاص بك و أيضا عدد دورات المروحة و ستجد خيارات تمكنك من عمل Disableأو Enable للـ Temperature warning أي التحذير من زيادة درجة حرارة النظام و التي تظهر عند بدأ تشغيل الجهاز في حالَّة وجود مشكلة بدرجة الحرارة و ستجد بيانات خيارات كثيرة تحت هذا المسمى المنحكم في صحة الجهاز .

#### 

و هي دائرة تقوم بتوليد موجة تزامنTiming Signal

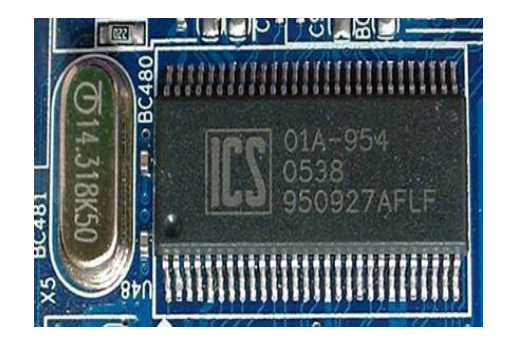

تقوم هذه الموجة أو النبضة بعمل ما يسمى تزامن للدوائر التي تعمل على اللوحة الأم نظرا لاختلاف تردد كل

ونتولد هذه الاشارة على شكل موجة مربعه بسيطة أو اكثر تعقيدا على حسب اللوحة الأم مكونات دائرة الترددclock generator و الكرستالة من الكوارتز و هي الَّتي تقوم بوظيفه المذبذب الخاص بعملية توليد النبضـة الأوليه

ويحسب قيمة التردد الناتج منها بالقانون التالي:

ثم تدخل الإشارة في مرحلة التكبير وبعد ذلك إلى clock generator والذي بدوره يقوم بتكبير وتوزيع الإشارة التي تتحكم في تردد كل من:

**CPU FSB**  $\mathcal{S}$ **GPU RAM** يتصل مولد النبضات بال البعض South bridgeفي يعض اللوحات الأم و يتصل بال North Bridge في الأخر من اللوحات على حسب تصميمها و هو يولد نوكين من النبضات لكي يعمل الجهاز هما: **System Clock Frequency Reset Clock Signal** يتحكم المعالج في مولد النبضات عن طريق الـ Chipset control signal bus لذلك عندما يريد مولد النبضات تغير التردد للنظام طبقا للأوامر الوارد له من المعالج يقوم بعمل تنشيط لـ rest signalوrest signalالتي تقوم مباشرة بعمل تصفير لحظي للتردد وتوليد التر دد الجديد الذي يعادل ما أرسله المعالج

#### ■ عاشراً دوائر الجهد:

أولا: الملفاتCOILSاو ملفات الكبح والمقصود بها كبح التيار الكهربي و هي نو عان الملفات ذات القلب الحديدي وشكله كما في الصورة

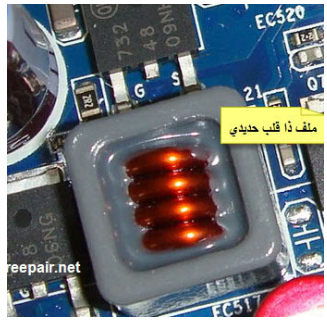

ملفات ذات قلب فير بت كما بالصور ة

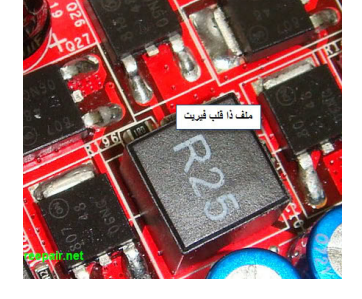

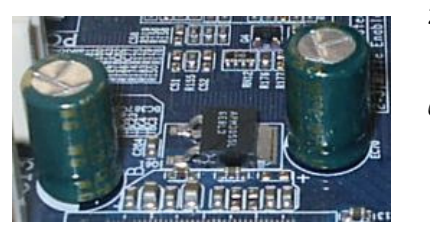

ثانياً المكثفات· مكثفات الطاقة (Capacitors) هي المسئولة عن جودة الإشارة الكهربائية التي تصل إلى المعالج، هذه المكثفات تقاس قوتها ب فاراد، أحجامها و عددها يختلف من لوّحة أم إلى أخرى، كلما زادت قوتها وكثر عددها كان انتقال الإشار ة افضل وبالتالي يؤدي إلى أداء أسرع وقلة المشاكل التي قد تحصل، وقد قامت بعض الشَّركات المصنعة بالإهْتمام بمكثفات الطاقة عن طريق ابتكار طرق لتبريدها لضمان أداء أفضل لها، و هذه الشركات هي Gigabyte. Abit ثالثا الMOSFET:

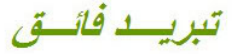

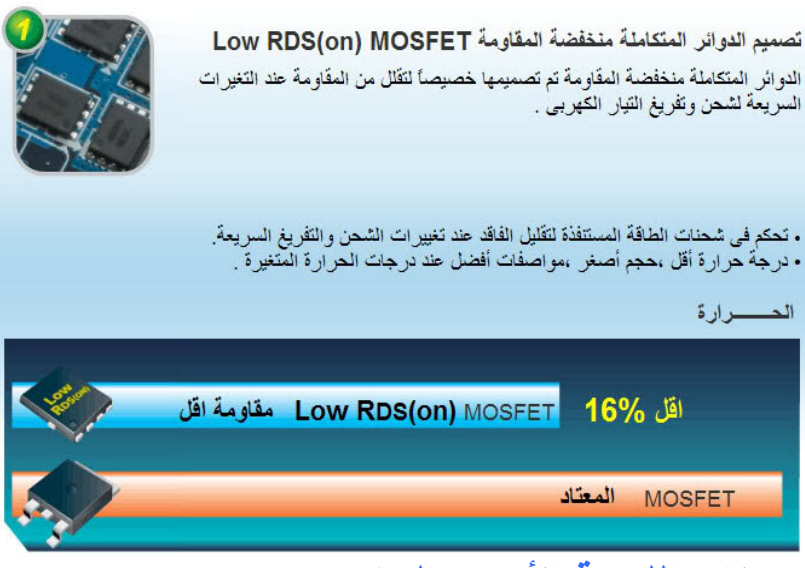

مكونات اللوحة الأم من الخارج

–1منافذ متوالية: Serial Ports: وتسمى COM1 و COM2 وهكذا وتستخدم لتوصيل الفأرة Mouse و بعض الأجهزة المتوالية مثل الموديم الخارجي. External Modem ـ 2منافذ متوازية Parallel Ports :وتسمى LPT1 و LPT2 وهكذا وتستخدم في العادة لتوصيل الطابعة Printer أو الماسحة Scanner أو ما شابه :. \_ّ 3منافذ PS/2 :و هي عبارة عن منفذان مخصصان لتوصيل الفأرة و لوحة المفاتيح و هما متشابهانّ من حيث الشكل إلا أن أنهما مختلفان من حيث اللون فلون الأول أخضر وهو مخصص للماوس و لون الآخر بنفسجي وهو مخصص للوحة المفاتيح. تعتبر مُنافذ الـ PS/2 منافذ متوالية حديثة وبظهور ها أصبحت الفأرة توصل بها بدلاً من تو صبلها بالمنفذ المتوالي COM1 أو COM2 وأيضاً أصبحت لوحة المفاتيح توصل بها بدلاً من

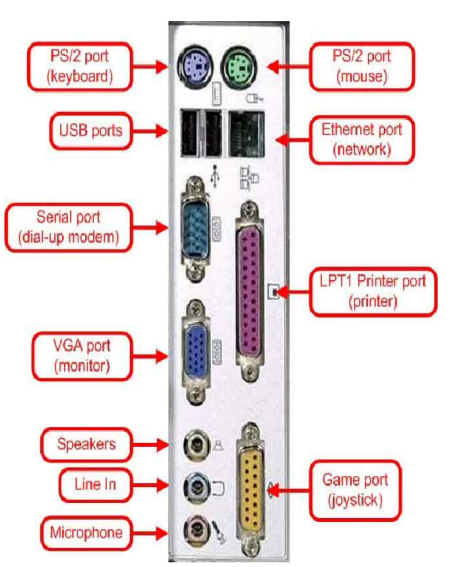

المنفذ المخصص للوحة المفاتيح القديم. – 4منافذ USB :و هي أيضاً مّنافذ متوالية وتسمى Universal Serial Bus أي المنفذ المتوالي العالمي و هي نتاج جهد العديد من الشّركات معاً في محاولة لإنتاج منفذ فياسي عالمي يمكن استخدامه لتوصيل أي جهاز ً من الأجهزة الملحقة بالحاسوب وبالفعل بدأت هذه الشركات وشركات أخرى في تكييف ملحقات الحاسوب كي يمكن تو صبلها بهذه المنافذ تم إنتاج هذا النوع من النوافذ عام ١٩٩٦ ويتراوح معدل نقل البيانات بواسطة هذا الناقل مابين ١٠٠ إلى ٤٠٠ ميجابايت /ث و هو معدل يجعل من هذا النوع من المنافذ في الطليعة ومن المتوقع أن توصل معظم ملحقات الحاسوب عن طر يق هذه المنافذ. من أشهر الشركات المصنعة للوحة الأم هي:  $\bullet$ **INTEL**  $\mathcal{N}$  $\mathbf{y}$ **ASUS**  $\mathcal{N}$ **GIGABYTE**  $\epsilon$ **MSI** 

X. Taid Arneen أعطال ومشاكل اللوحة الأم وطريقة حلها يمكن تصنيف أعطال اللوحة الأم إلى خمسة أقسام رئيسية : -1أعطال مرتبطة بالمكثفات .Capacitors -2أعطال مر تبطة بشر بحة الــBIOS -3أعطال مرتبطة بمنظمات الجهد.Voltage regulators -4أعطال مرتبطة بالبطارية.Battery -5أعطال أخرى متنوعة معظم أعطال اللوحة الأم تكون مرتبطة بدوائر تنظيم الجهد voltage regulators الموجودة على اللوحة الأم، أو بالمكثـفات الموجودة عليها. إذا كانت اللوحة الأم مستخدمة لمدة طويلة، فمن المهم إجراء الآتي: فحص المكثـفات الالكتروليتية Electrolytic capacitors والتأكد من أنـها سليمة. فحص البطارية Battery والتأكد من أنها سليمة. الفحص الظاهري للوحة الأم Motherboard يعتبر الفحص الظاهر ى Physical check من أهم الإجراءات التي ينبغي القيام بها عند تشخيص أعطال اللوحة الأم. يتم الفحص الظاهر ي للوحة الأم بما يلي:

-1-البحث عن اي آثار لتلف المكثفات الالكتر وليتية الموجودة على اللوحة الأم. -2-البحث عن اي أثار لحدوث زيادة غير طبيعية في درجة حرارة الأجزاء الالكترونية الموجودة على اللوحة الأم و هو ما يشار إليه بالمصطلحOverheating ، كما يهتم الفحص الظاهري بالبحث عن التغير في لون اي فطعة الكترونية نتيجة لحدوث .overheating -3-التأكد من التثبيت الجيد للدوائر المتكاملة ICs التي يستخدم في تثبيتها على اللوحة الأم قواعد تثبيت IC .Socketsكذلك بجب التأكد من أن أطراف هذه الدوائر المتكاملة لا يوجد بينها أطراف منثنيةbent legs ، وأن التلامس بين أطراف الدائرة المتكاملة ونقاط التلامس الموجودة في قاعدة التثبيت جيد. -4-التأكد من أن جميع خطوط التوصيل المطبوعة على اللوحة الأم سليمة ولا يوجد بها اي قطع . -5-التأكد من أن الـ Jumpers الموجودة على اللوحة الأم مضبوطة بالصورة الصحيحة تبعا لنوع المعالج CPU المستخدم مع اللوحة الأم. ولإتمام هذه العملية يمكن الرجوع إلى الجداول المطبوعة على اللوحة الأم أو إلى دليل الاستخدام الخاص باللوحة الأم. الأعطال المر تبطة بالمكثفات بعض اللوحات الأم استخدم في تصنيعها مكثـفات الكتر وليتية من نوع رديء، ومن ثم تكون اللوحات الأم من هذا النو ع عرضه أكثر من غير ها للأعطال المرتبطة بمشاكل المكثفات ۖ بصفة عامة، فإنه عادة ما يستخدم في اللوحات الأم رخيصة الثمن مكثـفات الكتر وليتية ذات نوعية ر ديئة، لذلك تكثر أعطال المكثفات في هذه النوعيّة من اللوحات الأم . اللوحات الأم التي استخدم في تصنيعها مكثـفات الكتر وليتية من نو ع جيد عر ضـة ايضـا للأعطال المر تبطة بمشاكل المكثـفات ولكن بعد مدة طـويلة نسبيا من استخدامها. وسبب ذلك أن المكثـفات الالكتر وليتية بصـرف النظر عن مدى جودتها يكون لها عمر افتراضي محدد تُنْلِف بعده، لذلك قد يكون من المفيد عند محاولة إصلاح لوحة أم مستخدمة لمدة طويلة تغيير جميع المكثـفات الألكتروليتية الموجودة عليها بأخرى جديدة. من اللوحات الأم التي لوحظ حدوث مشاكل مرتبطة بالمكثفات فيها بأعداد كبيرة.:Abit. A-Open **MSI** الأعراض المرتبطة بمشاكل المكثفات: لا يعمل جهاز الكمبيوتر إلا بعد تكرار المحاولة عدة مرات. فشل اللوحة الأم في إتمام الـ POSTبنجاح. فشل اختبار الذاكرة memory test الذي يجرى عند بدء تشغيل الجهاز؟ تحذير Health Alarm عند تشغيل الجهاز (صوت صفارة عالية ثم صفارة منخفضة (hi-low siren بدون أن يعرض الـ BIOS على الشاشة سبب التحذير أو موضع العطل. دوران مروحة الميكروبروسيسور Microprocessor ، وإضاءة المؤشرات الأمامية في الجهاز front panel indicatorsدون أن يعمل الجهاز أو يعرض أي صورة على الشاشة. فشل إتمام عملية تحميل النظام.Boot-up عند محاولة إعادة تنزيل نظام التّشغيلSetup ، لا تتم عملية التنزيل بنجاح. تنهيج الجهاز باستمرار وبصورة عشوائية. ارتفاع درجة حرارة البروسيسور بصورة غير عادية بالرغم من عدم تحميله بعمليات معالجة معقدة. عدم استقرار الجهاز وبالذات عند تشغيل برامج رسومية معقدة.complex graphics بملاحظة قيم الفولتات المختلفة في الـ Setup الخاص باللوحة الأم يلاحظ عدم استقر ار هذه الفولتات أو بعضها، كما يلاحظ أن قيمها خارج الحدود المسموح بها. وظائف المكثفات المستخدمة في دوائر الترشيح Filter Circuits: ترشيح مركبات الجهد المتردد AC components التي تتولد من منظمات الجهد الموجودة على اللوحة الأم. اختز ان الطاقة الكهربية في صورة جهد ثابت DC قريبا جدا من الأحمال) loads والتي تتمثل أساسا في المعالج CPUوالـ (AGPمما يتريّب عليه تنعيم جهد التغذية لتلك الأحمال. المشاكل التي تنتج من تغير السعة في دوائر الترشيح Filter Circuits :

زيادة السعة الإجمالية في دوائر الترشيح يؤدي إلى زيادة شدة التيار عند لحظة التشغيل إلى درجة تكون كافية لتتشيط دوائر الحماية ضد التيار الزائد Over-current Protection في وحدة إمداد القدرة ATX Power Supplyوفي منظمات الجهد Voltage Regulators الموجودة على اللوحة الأم . تغير السعة الإجمالية في دوائر الترشيح قد يؤدي إلى حدوث ذبذبات غير مر غوب فيها parasitic oscillations ينتج عنها زيادة في التيار over-current وزيادة في درجة الحرارة overheating ومن ثم حدوث تلف مبكر Premature failure. في المكثفات بعض الأعطال الشائعة المر تبطة بالمكثفات: تفحم ملف Coil بالقرب من سوكيت الـ ATX الموجود على اللوحة الأم، وامتناع اللوحة الأم عن تحميل النظام نتيجة لذلك. وتفحم الملف Coil سببه حدوث زيادة في درجة حرارته overheating نتيجة لوجود تسريب Eakageلفي مكثفات التنعيم .Filter Capacitors ويتم علاج هذا العيب بتغيير مكثـفات التنعيم Filter Capacitors بأخرى سليمـة وكذلك تغيير الملف المتفحم بأخر له نفس الأبعاد ونفس عدد اللفات . قيام الجهاز بعمل Restart تلقائيا أثناء العمل عليه. في هذه الحالة ينبغي فحص المكثـفات المجاورة لموضـع تركيب البروسيسور Processor socket/slot والتأكد من سلامتها، وتغيير التالف منها بعض أعطال اللوحة الأم المتعلقة بالـBIOS: ضبط الخاطئ للـ jumpersالخاصة بالـ BIOS قد يؤدي في بعض الأحيان إلى مسح محتويات الشريحة (ويحدث ذلك في معظم الأحيان أثناء تحديث الـــ BIOSبينما الــ jumper الخاص بحماية شريحة الــ BIOS من الكتابة عليها في وضع الحماية(Protected) ، ويمكن التأكد من حدوث ذلك أو عدمه باستبدال شريحة الـ BIOS المشتبه فيها بأخرى سليمة من نفس النو ع ثم إجادة تشغيل اللوحة الأم. إذا كان الجهاز يعطي صفارة فصيرة Beep علاكتشغيله، فإن ذلك يكون مؤشرا إلى أن شريحة الـ BIOS الموجودة على اللوحة الأم سليمة<sub>.</sub> كذلكُ فإن إصدار <mark>الجها</mark>ز لأي صفارة أخرى بسبب وجود عطل ما يكون أيضا مؤشرا إلى أن شريحة الـ BIOS سليمة. شريحة الـ BIOS عادة ما تكون في صورة دائرة متكاملة ع[ص: نوع DIP ولها ٣٢ طرف ومثبتة على سوكيت IC Socket.هخصص لها تتميز شرَّبِحة الـ BIOS بوجود ملصق stickerورقي أو فضيٍّ أو نهيي مكتوب عليه اسم الشركة المصنعة للـ BIOS(مثل Award و Phoenix و AMI وغير ها) ورقم إصطارة الـ BIOS المخزنة في الشريحة. بعض شرائح الـ BIOS تكون من نوع PLCC وتتميز بأنها تكون مربعة الشكل وتكون أطرافها موزعة على جوانبها الأربعة. وهذا النوع من شرائح الـ BIOS يثبت أحيانا في سوكيت مخصص لها IC Socket وأحيانا تكون مثبتة باللحام مباشرة على اللوحة الأم. لإعادة برمجة شريحة الـ BIOS يلزم فكها من اللوحة الأم، واستخدام جهاز برمجة يعرف باسم EEPROM Programmer. قبل الشر و ع ّ في فك شريحة الـ BIOS من اللوحة الأم يجب التأكد من أنها مثبتة على اللوحة الأم في سوكيت مخصص لها وليست ملحومة على اللوحة الأم مباشرة. يوجد دليل notch في أحد أطراف شريحة الــ BIOS وفائدة هذا الدليل أنه يحدد اتجاه تركيب الشريحة على اللوحة الأم في السوكيت المخصصة لها .ويتم ذلك بتركيب الشريحة في السوكيت بحيث يتطابق الدليل الموجود في الشريحة مع الدليل الموجود في السوكيت. عند فك شريحة الـ BIOS من اللوحة الأم يجب أن يتم ذلك بدون ثني أطر اف الشريحة دو اعي إعادة بر مجة شر بحة الـ BIOS .1ظهوَّر مكونات مادية Hardware جديدة (عادة ما يكون في صورة معالج CPU جديد أو هارد دسك ذو سعة عالية ) لا يدعمها الـ BIOS الموجود على اللوحة الأم. في هذه الحالة تقوم الشركة المصنعة للوحة الأم بتحديث الـ BIOS وتوزيعه في صورة ملف ذو امتداد.bin.\* .2ظهور برامج أو أنظَّمة تشغيل حديثة تحتاج إلى دعم لها في الـBIOS ، كما حدث عند بداية ظهور تقنية.PnP .3في بعض الحالات يكون لإعادة برمجة شريحة الـ BIOS بإصدارة أحدث تأثير ايجابي على مستوى أداء

اللوحة الأم، وذلك عن طريق إتاحة عدد من الخيار ات الإضافية التي يمكن بضبطها تحسين أداء اللوحة الأم. .4علاج بعض الأخطاء الموجودة في الـ BIOS الأصلي والتي قد تقع فيها من حين لأخر الشركات المصنعة للوحة الأم، ثم تقوم بتدار كها بإصدار نسخة معدلة من الــBIOS ملحو ظة بالرغم من أن إعادة برمجة الـ BIOSبنسخة أحدث تكون وحدها كافية لعلاج بعض المشكلات، إلا أنه أحيانا يستلزم لحل المشكلة إعادة تنزيل نظام التشغيل بعد إتمام عملية تحديث الــBIOS الإعداد لعملية بر مجة شر بحة الـ BIOS قبل الشروع في برمجة شريحة الـBIOS ، ينبغي الحصول على بعض المعلومات الأساسية. وتتضمن هذه المعلومات ما يلي-: . 1نوع وموديل اللوحة الأم. 2مدى إمكانية برمجة شريحة الـ BIOS لهذه اللوحة الأم عن طريق السوفت وير أم أنه يلزم لبرمجتها استخدام. FEPROM Programmer. .3رفم وموديل شريحة الــBIOS بعض اللوحات الأم لا تدعم برمجة شريحة الـ BIOS عن طريق السوفت وير ويمكن التأكد من ذلك بمراجعة دليل المستخدم User's Manual المرفق مع اللوحة الأم. يمكن معرفة رقم إصدارة الـ BIOS الحالي للوحة الأم عن طريق ضغط مفتاح Pause عند بدء تشغيل الجهاز ، وتحديدا أثناء اختبار الذاكرة .Memory Test و عند القيام بذلك يظهر رقم إصدارة الـ BIOS مكتوبا في الركن الايسر العلوي تحت شعار الشركة المصنعة للـ .BIOS كما يظهر في أسفل الشاشة سطرا يشبه الآتي: 02/15/2000 - i440BX - ITE867 - 2A69KS2IC - 00 في هذا السطر :  $02/15/2000 - i440BX - ITE867 - 2A69KS2IC - 00$ يتركز اهتمامنا بصفة أساسية على الكود المكون من تُسلَّعة أحرف وأرقام والمبين باللون الأحمر ، وهو في هذا المثال A69KS2IC۲ هذا الكود خاص بـAward BIOS ، وينقسم إلى ثلاثة أقسام رِئِيلِلَية: 1.2A69K ويرمز لنوع الـ Chipset المستخدمة. 2.S2ويرمز للشركة المصنعة للوحة الأم. 3.ICويرمز لموديل اللوحة الأم. في حالة ما إذا كان الـ BIOS من نوع AMI BIOS فإن هذا السطر بأخذ الشكل التالي: 51-0102-zz5123-00111111-101094-AMIS123-P وتحدد مجموعة الأرقام المبينة باللون الأحمر الشركة المصنعة للوحة الأم. يمكن الرجوع إلى موقع شركة Award وشركة AMI على الانترنت لمعرفة القيم المختلفة لهذه الأكواد وكيفية ترجمتها للحصول على معلومات عن اللوحة الأم منها. كيفية تحديد رقم وموديل شريحة الـ BIOS نحتاج لمعرفة رقم وموديل شريحة الـ BIOSلمعرفة مدى إمكانية برمجة هذه الشريحة بواسطة السوفت وير . يكون رقم شريحة الـ BIOS مكتوبا عادة على السطح العلوي للشريحة تحت الملصق Sticker المكتوب عليه نوع وإصدار الـ BIOSالمختزن في الشريحة. القليلُ من شرائح الـ BIOS يكتب رقمها وموديلها على السطح السفلي للشريحة، ومن ثم يلزم فكها حتى نتمكن من قراءة رقمها ينبغي أن تفرق بين الشركة التي تقوم بتصنيع الـ) BIOS و هي الشركة التي تقوم بكتابة برنامج الـ(BIOS ، وبين الشركة التي تقوم بتصنيع شرائح الذاكرة التي تتم برمجتها بالـ BIOS من أشهر الشركات المصنعة للـ:BIOS Award, AMI, Phoenix من أشهر الشركات المصنعة لشرائح الذاكرة التي يختزن بها الـ:BIOS Intel, Atmel, Winbond, AMD, Macronix ينبغي أن تفرق بين الشركة التي تقوم بتصنيع الـ ) BIOSو هي الشركة التي تقوم بكتابة برنامج الـ(BIOS ، وبين الشركة التي تقوم بتصنيع شرائح الذاكر ة التي تتم بر مجتها بالـ .BIOS من أشهر الشركات المصنعة للـ:BIOS Award, AMI, Phoenix من أشهر الشركات المصنعة لشرائح الذاكرة التي يختزن بها الـ:BIOS Intel, Atmel, Winbond, AMD, Macronix أكثر ما نهتم به عند قراءة رقم شريحة الـ BIOSهو تحديد ما يعرف بالـCore Part Number ، وهو الجزء الأساسي من رقم الشريحة الذي يحدد هويتها. عادة ما يحتوي رقم الشريحة على أرقام ورموز تسبق أو تلى الـ .Core Part Number و عادة لا نهتم كثير بهذه الأرقام والرموز وإنما ينحصر اهتمامنا في الـ Core Part Number فقط إعادة برمجة شريحة الـ BIOS بدون استخدام جهاز الـEEPROM Programmer تعرف هذه الطريقة باسم Hot Flashing ستحتاج لإتمام هذه العملية إلى: .1قرص إقلاع Boot-up Floppy Disk Plash Utility. برنامج البرمجة .3الملف الذي يحتوي على الـ BIOS المراد بر مجته. .4شريحة BIOS سليمة من نفس النوع. يمكنك الحصول على برنامج البرمجة Flash Utility إما من موقع الشركة المصنعة للـ) BIOS مثل Award أو (AMI ، أو يمكنك الحصول عليه مع الملفج الذي يحتوي على الـ BIOS المراد برمجته من موقع الشركة المصنعة للـ Motherboard التي تقوم ببرمجة @ BIOS لها. ويتم نسخ هذين الملفين على قرص الإقلاع. عادة ما يكون الملف الذي يحتوي على الـ BIOS في صورة ملف ذو امتدادbin.\* ، وينصح بالحصول على هذا الملف من موقع الشركة المصنعة للوحة الأم على الآنترانت أو بنسخه من لوحة أم من نفس النوع. بر مجة شر يحة الـ BIOSأوتوماتيكيا يمكن تحويل عملية برمجة شريحة الـ BIOS إلى عملية تتم بِكْنِوارَة أوتوماتيكية باستخدام ملف Autoexec.bat يحتوي على مجموعة الأوامر الخاصة بإتمام هذه العملية. ويوضع هذا الملف على قرص الإقلاع الذي قمنا بإعداده من قبل. تعرض شريحة العرض التالية محتويات ملف Autoexec.bat المستخدم في هذه الطريقة. @echo off if exist oldbios.bin goto old awdflash.exe newbios.bin oldbios.bin /py /sy /cc /cp /cd /sb /r goto end old awdflash.exe oldbios.bin /py /sn /cc /cp /cd /sb /r :end بمجر د استخدام قر ص الإقلاع الجديد، سيتم بر مجة شر يحة الـ BIOS تلقائيا، مع الاحتفاظ بنسخة من الـ BIOS القديم في ملف باسم oldbios.bin يتم حفظه على القرص. إذا قمت باستخدام نفس قرص الإقلاع مرة أخرى بعد الانتهاء من برمجة الشريحة، سيتم إعادة برمجة الشريحة بنسخة الـ BIOS القديم المحفوظة في ملف .oldbios.bin وقد أعد ملف Autoexec.bat للقيام بهذه العملية عن عمد، وذلك حتى يسمح بإعادة برمجة الشريحة بالـ BIOSالقديم تلقائيا عند الحاجة<sub>.</sub> كما تسمح هذه الطريقة ببرمجة الشريحة دون الحاجة إلى تشغيل نظام العرض.Display System كيفية استخدام برنامج Award Flash لبرمجة شريحة BIOS الصيغة العامة لأمر تشغيل برنامج Award Flash v7.70 هي:

AWDFLASH [Filename 1] [Filename 2] [key [/key ]...] حبث: Filename 1: for reflashing

Filename 2: for the previous version of the BIOS

خيارات التشغيل لبرنامج Award Flash

 $Pn/\sqrt{P}V$ تر مز للإجابة بـ Yes أو No على ما إذا كنت تريد بر مجة شريحة الـ BIOS أم لا .ويسمح لك هذا الخيار باستخدام البرنامج لنسخ الـ BIOS الحالي إلى ملف أو أن تحصل على الـ Checksum الّخاصة بالـ BIOS الحالي دون بر مجة الشريحة بنسخة جديدة من الــBIOS القيمة الافتر اضبة لهذا الخبار هي./Pv  $Sn/\sqrt{Sv}$ تر مز للإجابة بـ Yes أو Noعلى ما إذا كنت تريد حفظ نسخة من الـ BIOS الحالي في ملف أم لا. القيمة الافتر اضية لهذا الخيار هي./Sy ينصح باستخدام Sn/في ملف Autoexec.bat عند القيام ببر مجة الشريحة أو توماتيكيا في حالة تعطل نظام Display System. CC/ تستخدم لعمل Clear CMOS بعد الانتهاء هن بر مجة الشر يحة. يفيد استخدامه في حالة وجود احتمال أن تختلف كبياغة مصفوفات تخزين البيانات التي يقوم الـ BIOS الجديد بإنشائها في ذاكرة CMOS عن تلك التي قام الـ BIOS القديم بإنشائها مسبقا، وهو ما يتسبب عنه مشاكل عند تشغيل اللوحة الأم بعد الانتهاء من برمجة الــ BIOS لا يوفر عليك استخدام هذا الخيار عناء البحث عن الـ Jumper الخاص بـClear CMOS ، وخاصة في حالة عدم وجود دليل المستخدم User's Manualللخاص باللوحة الأم. ﴿  $/CP$ تستخدم لعمل Clear ESCDبعد الانتهاء من برمجة الشريحة، وذلك ليهدف مسح البيانات الخاصة بجميع المكونات المادية التي تدعم خاصية PnP من ذاكرة.ESCD يفيد استخدام هذا الخيار لتلافي مشاكل بدء التشغيل Startup Problems في حالة تركيب مكونات مادية جديدة تدعم خاصية PnP على اللوحة الأم بعد إنمام برمجة شريحة الـ .BIOS وتقوم اللوحة الأم بتحديث محتويات ذاكرة ESCD التي تم مسحها تلقائيا عند إعادة التشغيل.  $CD$ تستخدم لعمل Clear DMI Data poolبعد الانتهاء من برمجة الشريحة، وذلك بهدف مسح البيانات الخاصة بجميع المكونات المادية الموجودة على اللوحة الأم. يفيد استخدام هذا الخيار لتلافي مشاكل بدء التشغيل Startup Problemsوفي حالة تركيب مكونات مادية جديدة على اللوحة الأم بعد إتمام برمجة شريحة الــBIOS وتقوم اللوحة الأم بتحديث محتويات DMI Data pool التي تم مسحها تلقائيا عند إعادة التشغيل.  $SB/$ تستخدم لتجنب برمجة الـBootBlock ، و هو يمثل أول وحدة ذاكرة في شريحة الـ BIOS يتم قراءتها عند تشغيل الجهاز ،و هي نادر ا ما نتغير ، لذلك لاداعي لإعادة برمجتها ما لم ينصح بذلك من قبل مصنع اللوحة الأم. يفيد عدم برمجة الـ BootBlockفي أنه يسمح بإعادة برمجة شريحة الـ BIOS باستخدام الـ Softwareفي حالة فشل عملية البر مجة الأساسبة. بعض اللوحات الأم تكون مزودة بـ Jumper لحماية الـ BootBlock ضد البرمجة.  $SD/$ 

تستخدم لحفظ محتويات الـ DMI Data pool في ملف وتخزينه على القرص. لوحظ أنه بالر غم من ذكر هذا الـخيار ضمن خيار ات البرنامج إلا أنه لا يعمل.  $R/$ تستخدم لإعادة تشغيل الجهاز (Reset) بعد انتهاء برمجة الشريحة. Tiny/ تستخدم لإجبار البرنامج على استخدام مساحة صغيرة من الذاكرة RAM لإتمام عملية البرمجة. استخدام هذا الخيار يمنع برنامج Award Flash من تحميل ملف الـ BIOS بالكامل في الذاكرة قبل بدء عملية البرمجة، وإنما يسمح له بتحميله في الذاكرة على أجزاء. استخدام هذا الخيار يسمح لنا بنجنب ظهور رسالة ''Insufficient Memory'' أثناء برمجة الشريحة.  $E/$ تستخدم للعودة إلى نظام التشغيل DOS بعد الانتهاء من برمجة الشريحة.  $LD/$ تستخدم لعمل Clear CMOS بعد الانتهاء من برمجة الشريحة، مع منع ظهور رسالة: "Press F1 to continue or DEL to setup" Æ تستخدم لبر مجة شريحة الـ BIOS باستخدام ألجوريثمات الـ BIOS الحالي عوضا عن الألجوريثمات المبيتة في برنامج Award Flash يتم اللَّحوء إلى استخدام هذا الخيار مع بعض اللهِحات الأم التي لا تسمح بتطبيق الألجوريثمات المبيتة في برنامج Award Flashلإتمام عملية البرمجة. CKS/ .<br>تستخدم للحصول على الـChecksum ، والتي تعرض في صورة رقم ست عشري .Hexadecimal /CKSxxxx تستخدم لمقارنة الـ Checksum الخاصة بملف الـ BIOS بالقُيمة xxxxh التي نحصل عليها باستخدام الخيار CKS/، وفي حالة عدم تطابق القيمتين يعرض رسالة: "The program file's part number does not match with your system!" نصائح لضمان نجاح برمجة شريحة الـBIOS : .1-عمل Disable لكل الخيارات الموجودة في الـ BIOS Setup التي تتضمن كلمةShadow ، وذلك لضمان توفير مساحة من الذاكرة RAM تكفي لإتمام برمجة شريحة الـ BIOS بنجاح. 2-الدخول إلى قائمة Chipset Feature Setup في الـ BIOS Setupو عمل Disable لخاصيتي System Video BIOS Cacheable. BIOS Cacheable .3-عمل Disable لجميع وظائف الـ Power Management في الــ BIOS Setup .4-التأكد من أن الـ Jumper الخاص بمنع الكتابة على شريحة الـ BIOS مضبوط على وضع السماح ببرمجة الشريحة.(Enable Reflashing) بعد إتمام برمجة شريحة الـ BIOS بنجاح يمكنك إعادة ضبط هذه الخيارات لإرجاعها إلى ما كانت عليه. الأعطال المرتبطة بمنظمات الجهدVoltage Regulators تعتبر منظمات الجهد Voltage Regulators من العناصر الهامة في دوائر فسم التغذية بالقدرة Power Circuit Sectionالموجود على اللوحة الأم. الهدف من وجود منظمات للجهد على اللوحة الأم هو الحصول على جهد تغذية منتظم لتشغيل العناصر الأساسية على اللوحة الأم مثل المعالج ProcessorوالـProcessor ، بالإضافة إلى الدوائر المتكاملة الأخرى التي تؤدي الو ظائف المختلفة للو حة الأم تستخدم كذلك دوائر تنظيم للجهد لتغذية فتحة التوسعة Expansion Slot من نوع AGPالخاصة ببطاقة العرض

Display Card. تربِّط الأعطال في منظمات الجهد Voltage Regulators اربِّباطا ويْتِقا بأعطال الملفات و المكثفات، وخاصة تلك التي تقوم بتنعيم الجهد الداخل من وحدة التغذية بالقدرة Power Supply إلى اللوحة الأم. تستخدم كمنظمات للجهد على اللوحة الأم إما تر انز ستور ات من نوع MOSFET أو ثنائيات Diodes من نوع Schottky Diodes. تتشابه تر انز ستورات MOSFET وثنائيات Schottky في الشكل الخارجي كثيرا، ولكن يمكن تحديد ما إذا كانت القطعة المقصودة ايا منهما بالإستعانة بالرموز المكتوبة عليها للحصول على Datasheet لهذه القطعة. بعض اللوحات الأم تستخدم ترانزستورات MOSFET وثنائيات Schottky معا لبناء دوائر تنظيم الجهد. عادة ما تتواجد تر انزستورات MOSFET المسئولة عن تنظيم الجهد في صورة مجموعات، تتكون كل منها من ٢ أو ٣ ترانزستورات حسب تصميم اللوحة الأم. عادة ما تتواجد على اللوحة الأم مجموعتين من ترانزستورات MOSFET المسئولة عن تنظيم الجهد. ويكون الطرف الأوسط للتر انز ستور ات في مجموعة واحدة فقط منها متصلا مباشرة بمصدر ِ التغذية +0 Vالقادم من وحدة التغذية بالقدرة .Power Supply ويمكن التأكد من ذلك بتشغيل اللوحة الأم وقياس الجهد على الطرف الأوسط لكل MOSFET منها باستخدام جهاز الملتيميتر . يلاحظ أن الطرف الأوسط لترانزستور MOSFET يكون متصلا كهربيا بموضع لحام الـ MOSFET على اللوحة الأم. عند تغيير ترانزستور من نوع MOSFET تالف بآخر سليم، ليس من الضروري أن يكون الترانزستور السليم مطابق للتالف بنسبة ١٠٠%، وإنما يكفي أن يشترك معه في بعض الخصائص الأساسية، و هي: النوع N-channel :أو .P-channel Regular Level Gate Voltage. أو Gate Voltage: Logic Level Gate Voltage البوابة Power, Voltage, & Current Ratings. مقاومة التوصيل.On-Resistance عند تغيير ثنائي من نوع Schottky تالف بآخر سليم، ليس هنّ الضروري أن يكون الثنائي السليم مطابق للتالف بنسبة ١٠٠%، وإنما يكِّفي أن يشترك معه في بعض الخصائص الأساسية، و هي: Power, Voltage, & Current Ratings. جهد الانحياز الأمامي.Forward Voltage يسمح لتر انزستور MOSFET أو ثنائي Schottky البديل أن يكون له Power, Voltage, & Current Ratingsأعلى من الترانزستور أو الثنائي التالف، ولا يسمح بالعكس. يسمح لمقاومة التوصيل On-Resistanceلترانزستور MOSFET البديل أن تكون مساوية أو أقل قليلا من التر انزستور التالف، ولا يسمح لها بأن تأخذ قيمة أعلى. يسمح لجهد الانحياز الأمامي Forward Bias Voltage لثنائي Schottky البديل أن يكون مساويا أو أقل قليلا من النثائي النالف، ولا يسمح له بأن يأخذ فيما أعلى. لا ينصح باستعمال قطع بديلَّة مكافئة من نو ع NTE لوجود اختلافات جذرية في خصـائصـها عن القطع الأصلية. يمكن فك تر انز ستور MOSFET أو ثنائي Schottky التالف من اللوحة الأم ولحام البديل السليم مكانه إما باستخدام كاوية اللحام العادية (على ألا نقلّ قدّرتها عن ٧٥٠)أو باستخدام جهاز الـ (Hot Air Jet) في حالة ما إذا كانت اللوحة الأم التي يتم تغيير تر انز ستور MOSFET أو ثنائي Schottky لها مستخدمة لمدة طويلة، فإنه ينصح كذلك بتغيير مكثفات التنعيم Smoothing Capacitorsالقريبة. بعد تغيير ترانزستورات MOSFETأو ثنائيات Schottky للوحة الأم، ينصح باختبار درجة حرارة القطع التي تم تغيير ها وكذلك تلك التي لم يتم تغيير ها والتأكد من أنها في الحدود الطبيعية (و هي درجة حرارة الغرفة). أما إذا وجد أن درجة حرارة القطع التي تم تغيير ها أعلى من الطبيعي فإن هذا قد يعني ضرورة تغيير الدائرة المتكاملة المسئولة عن تنظيم ومراقبة الجهد(VRM (Voltage Regulator & Monitor ، والتي تقوم بتشغيل منظمات الجهد هذه.

قبل اختبار الـ MOSFET إن كان تالفا أم لا، ينبغي فكه أو لا من اللوحة الأم.

## Dr. Zaid Ameen

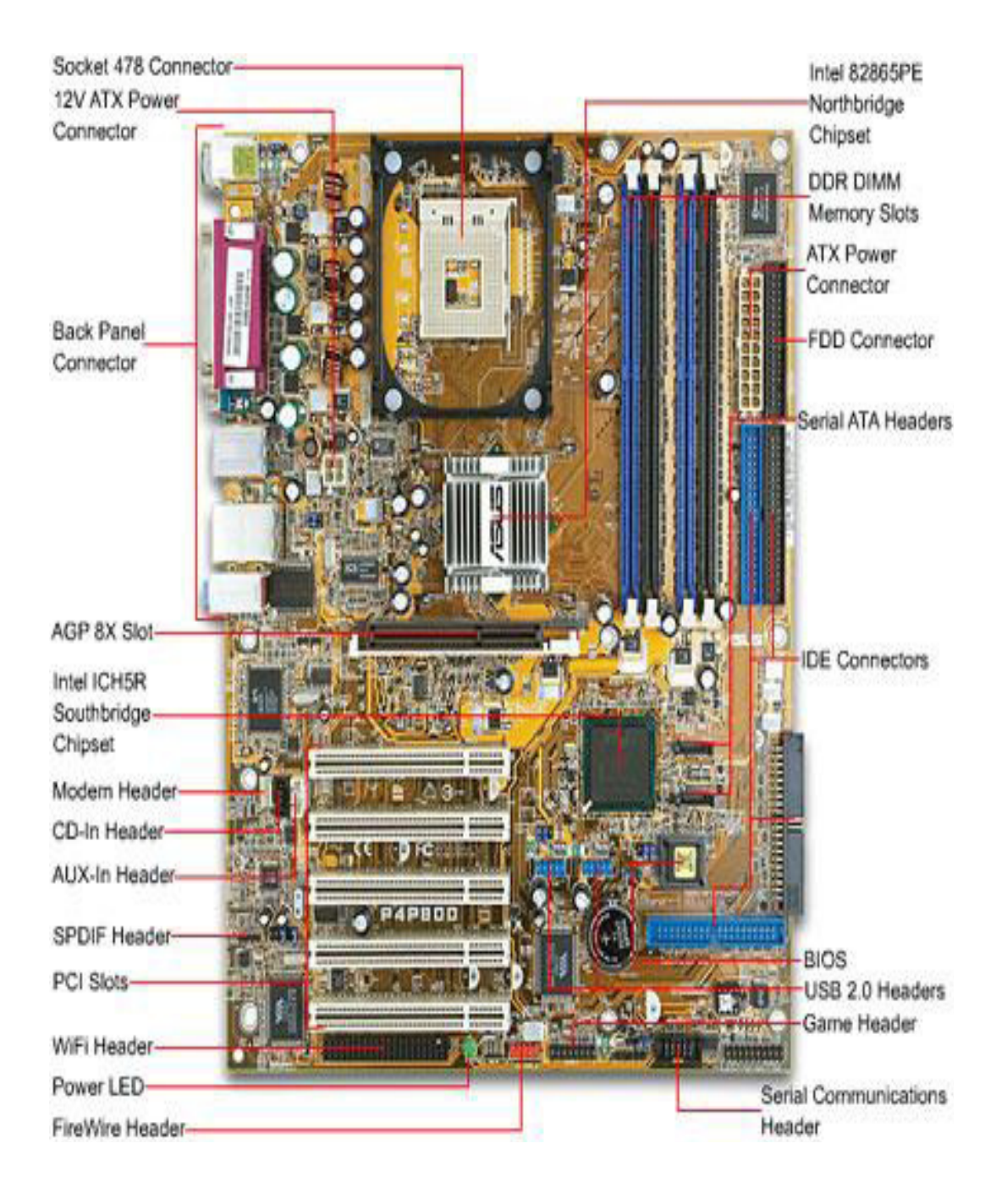